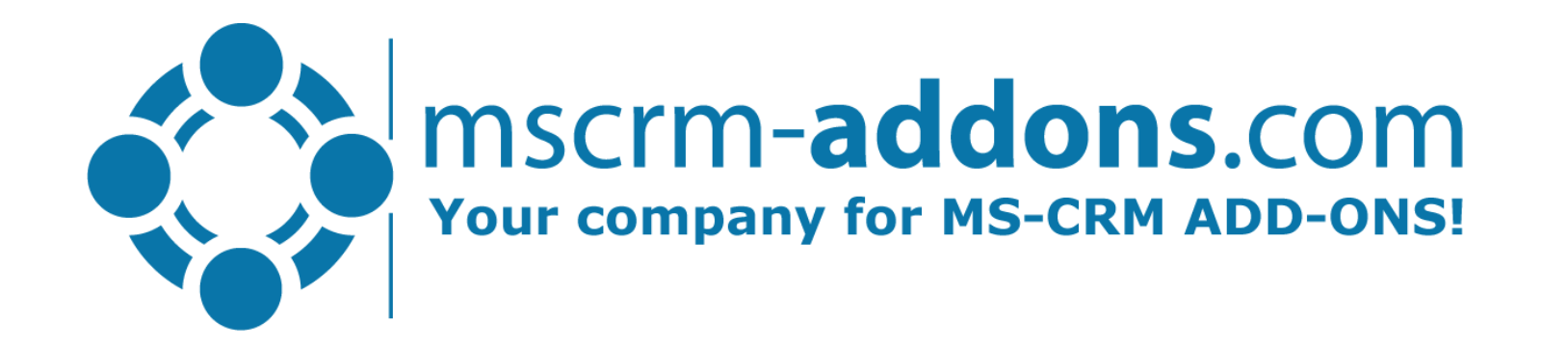

## Save data capacity by moving e-mail content To Azure Blob Storage

Clint Higley, Michael Dohr

## Common Data Service storage model

Database storage **File Capacity** *20GB + 2 GB/user \*1 Addon: \$2 /GB/month\*2* **Database Capacity** *10 GB + 250 MB/user \*1* Traditional *Addon: \$40 /GB/month<sup>\*2</sup>* 

> **Log Capacity** *2GB\*1 Addon: \$10 /GB/month\*2*

New

<sup>1)</sup> <https://dynamics.microsoft.com/en-us/pricing/> - Dynamics 365 Licensing Guide 2) <https://admin.microsoft.com/Adminportal> – Purchase Services

## Tracking e-mails in Dynamics 365(CDS)

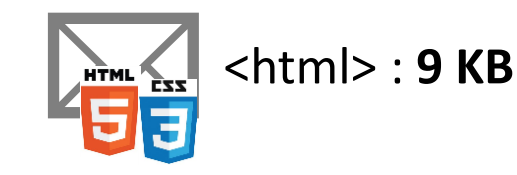

Hey Nadine,

I logged in to www.mscrm-addons.com to update my credict card according to https://support.mscrmaddons.com/knowledgebase/how-to-change-credit-card-details/

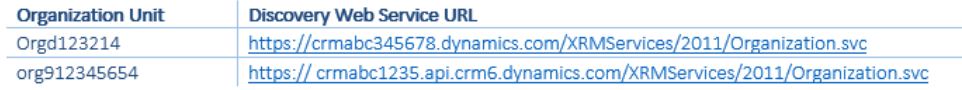

#### Worked like a charm.

Michael Dohr, COO | int'l.: +1 (404) 330 9946 | Office: +43 316 680 880 10  $\rightarrow$  0  $\alpha$ 

michael.dohr@mscrm-addons.com | www.mscrm-addons.com mscrm-addons.com Corp, North Rock Springs Rd STE 201, Atlanta GA 30324

Meet us at: CRMUG Summit16 from October 11 to 14, 2016 in Tampa, FL

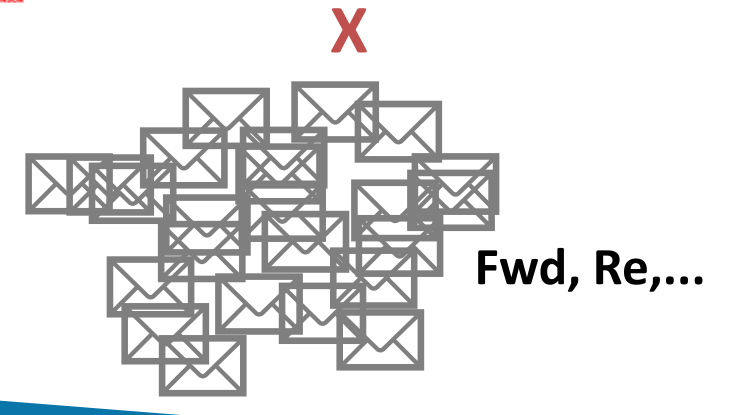

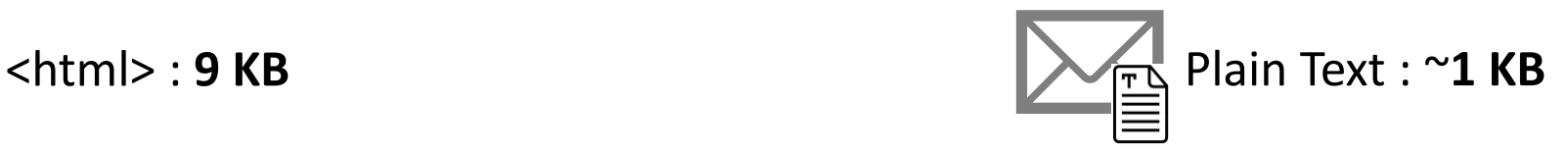

Hey Nadine,

**vs**

I logged in to http://www.mscrm-addons.com to update my credict card according to https://support.mscrmaddons.com/knowledgebase/how-to-change-credit-card-details/ Organization Unit

Discovery Web Service URL Orgd123214 https://crmabc345678.dynamics.com/XRMServices/2011/Organization.svc org912345654 https://%20crmabc1235.api.crm6.dynamics.com/XRMServices/2011/Organization.svc

Worked like a charm.

Michael Dohr, COO |int'l.: +1 (404) 330 9946 | Office: +43 316 680 880 10 http://www.poweraddons.com/ http://www.ptm-edv.at/ http://www.mscrm-addons.com/ mailto:michael.dohr@mscrm-addons.com | http://www.mscrm-addons.com/ mscrm-addons.com Corp, North Rock Springs Rd STE 201, Atlanta GA 30324 Meet us at:

http://www.crmugsummit.com/home

**Database Capacity** *10 GB + 250 MB/user Addon: 40 USD/GB/month*

### AttachmentExtractor

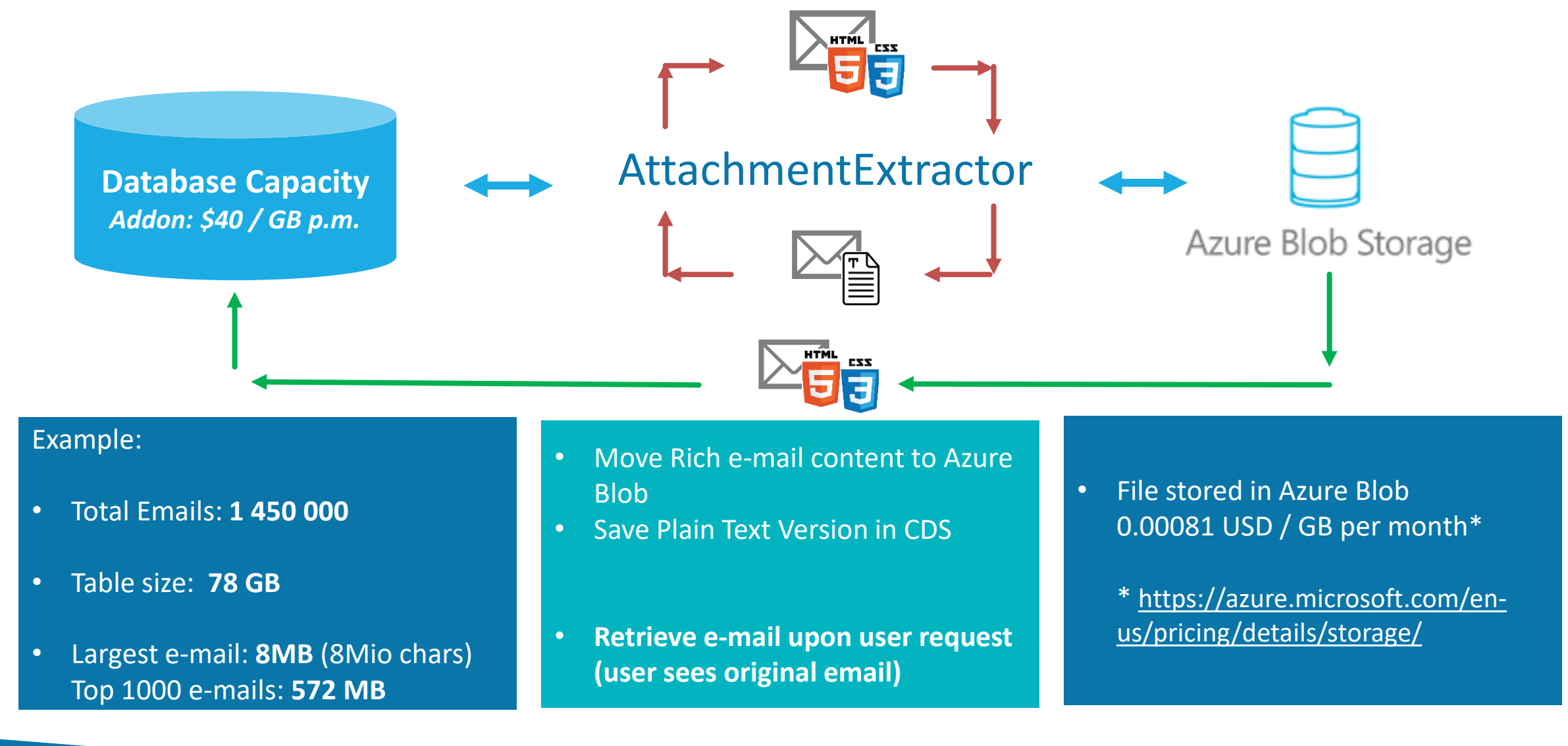

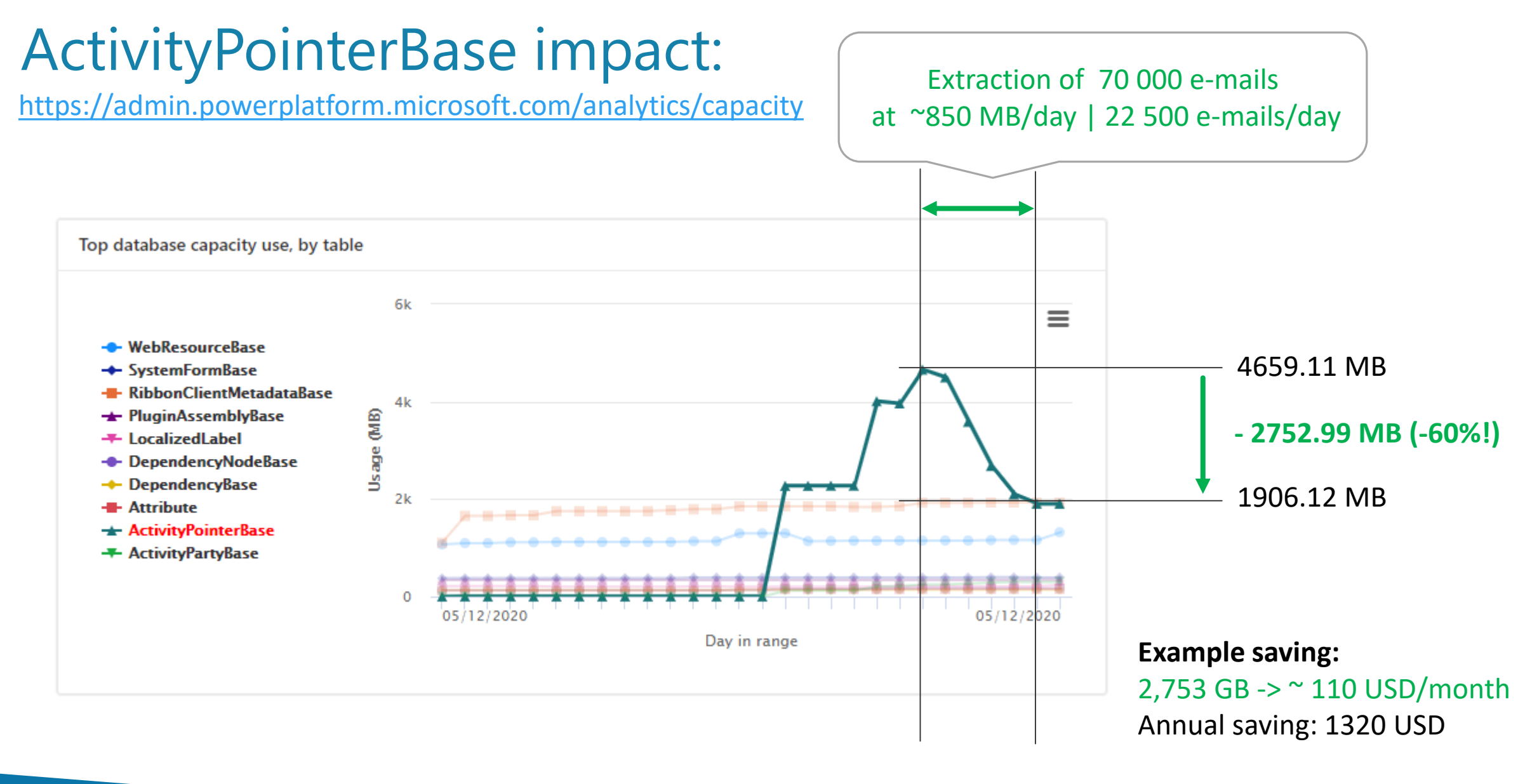

= annual cost of extractor for a 30 user-license

### Demo

#### **1. Step-by-Step: Setting up an e-mail content service**

- 1. Service configuration
- 2. Getting Azure Blob URI

### **2. Behavior in Dynamics 365**

- 1. Working with extracted e-mails (view, fwd., reply)
- 2. View e-mails in Timeline or Advanced Find

### **3. Check your environment**

1. Visit <https://admin.powerplatform.microsoft.com/analytics/capacity>

# Thank You + stay healthy!

- Web: [http://www.mscrm-addons.com](http://www.mscrm-addons.com/)
- AppSource: [Details and Free Trial](https://appsource.microsoft.com/de-at/product/dynamics-365/mscrm-addons.476a180b-fafb-46ee-815b-a4bc76134928?tab=Overview)
- Help-Center (Live-Chat):<http://www.mscrm-addons.com/Support.aspx>
- Blog: <http://www.mscrm-addons.com/Blog>

United States:  $+1404720606$  [ussales@mscrm-addons.com](mailto:ussales@mscrm-addons.com) Europe:  $+43316680880$  [sales@mscrm-addons.com](mailto:sales@mscrm-addons.com)

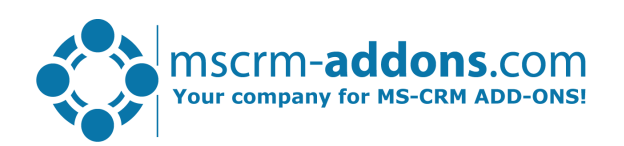